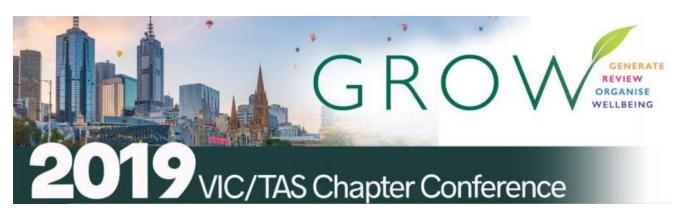

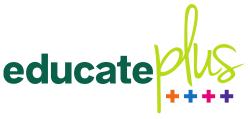

## **Educate Plus 2019 VIC/TAS Chapter Conference**

General Advancement and Leadership Stream

#### **Online Presence Audit**

Haileybury College City Campus 383 King Street West Melbourne Victoria Australia 3003

Tuesday 25 June 2019
Sue Ellson BBus MIML MAHRI CDAA MPC ASA WV
sueellson@sueellson.com

## Sue Ellson Professional

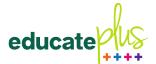

- 1982 Started work at Westpac in Adelaide
- 1987 Started digital literacy and training
- 1994 Moved to Melbourne from Adelaide
- 1994 Consulting careers, business, marketing, training
- 2001 First website online NewcomersNetwork.com
- 2001 Member of the Australian Institute of Management
- 2003 Joined LinkedIn 16,400+ Connections, 1,000+ views 90 days, 900+ search results 7 days
- 2005 Member of the Australian Human Resources Institute
- 2008 Independent LinkedIn Consultant and Member of Melbourne Press Club
- 2010 Started GlobalMobilityNetwork.com
- 2012 Started CamberwellNetwork.com
- 2014 Teaching at the Centre for Adult Education
- 2015 Associate Member of Career Development Association of Australia
- 2015 Member of Australian Society of Authors
- 2016 Teaching at General Assembly and RMIT Short Courses
- 2016 Wrote and published three books -
- 120 Ways to Achieve Your Purpose With LinkedIn
- 120 Ways To Attract The Right Career Or Business
- 120 Ways to Market Your Business Hyper Locally
- 2017 Teaching at Monash Training and Professional Development
- 2018 Quora.com Top Writer 2018
- 2018 Member of Career Development Association of Australia (CDAA) and Writers Victoria
- 2018 Top 10 LinkedIn Expert in the Asia Pacific Region
- 2019 Teaching, Consulting, Writing and Independent Publishing

Gigsters – Any Age or Ability Employees, Experts and Entrepreneurs

International research project follow up to 2004 Newcomers Network Research Project

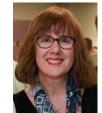

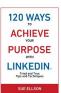

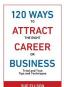

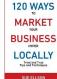

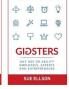

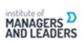

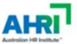

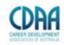

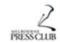

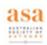

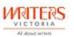

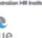

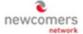

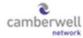

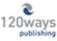

# Sue Ellson Voluntary

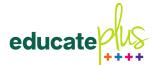

- 1991 1992 Committee Member, Westbourne Park Netball Club
- 1991 1992 Fundraising Committee and Assistant Treasurer South Australian United Church Netball Association
- 1991 1993 Photographer Mitchell Park Football Club and Morphettville Park Football Club
- 1992 1993 Inaugural Secretary/Treasurer & Westpac Representative Australian Institute of Bankers South Australian Young Banker's Committee
- 1998 1998 Fundraising Committee Member, Templestowe Heights Pre School
- 1999 1999 Committee Member University of South Australia, Administrative Management Student and Staff Course
- 2001 2002 Committee Member, Cultural Tourism Industry Group
- 2001 2002 Promotions Executive and Deputy Chair, International Business Group Australian Institute of Management
- 2001 2002 Promotions Officer and President Templestowe Valley Pre School
- 2003 2007 Committee Member Victorian Community Committee for Harmony
- 2003 2009 Media, Communications and Committee Member Victorian Immigrant and Refugee Women's Coalition (VIRWC)
- 2004 2011 Parent Helper Scouts Australia (including two Jamborees and one Cuboree)
- 2007 2015 Convenor, International Human Resources Network Victoria Australian Human Resources Institute (AHRI)
- 2009 2012 Committee Member, Friends of Music Parent Helper Camberwell High School
- 2011 2012 Committee Member, Friends of Music Parent Helper Blackburn High School
- 2011 2014 Adviser and Facilitator, Camberwell Traders Association
- 2013 2014 Consultant to the Media Team St Paul's Anglican Church Canterbury
- 2013 2018 Volunteer Foster Carer RSPCA Victoria and Forever Friends
- 2014 2015 Councillor Victorian State Council Australian Human Resources Institute (AHRI)
- 2018 now Answering questions on Quora.com
- 2001 now Free Presentations, Training, Events for various organisations and Social Enterprises Newcomers Network and Camberwell Network

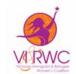

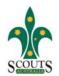

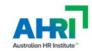

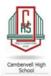

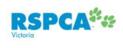

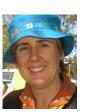

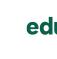

## Today

#### **Online Presence Audit**

- Where do you stand now?
- What can you do in the future?
- What gives you the best value?
- How can you measure and report on your results?
- Who takes responsibility for these tasks?

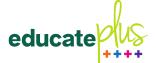

## Platforms Discussed

- Google
- YouTube
- LinkedIn
- Facebook
- Instagram
- Twitter

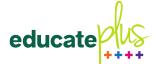

## Where do you stand now?

- Do you have a comprehensive **list of login details** for all administrators for all online accounts also kept with IT department? (website and social media)
- Are you aware of all other social media accounts with your school name? (groups, automatic locations etc and do you have the links and administrator contacts for these?)
- What keywords are you optimising on your school website and social media profiles?
  - school name
  - school type girls, boys, independent, Catholic, Anglican etc
  - school years early learning, primary, secondary etc
  - school location suburb as well as area (i.e. Melbourne, Victoria, Tasmania)
  - school type college, school etc
  - school Principal name what appears (should link to page on school website, perhaps LinkedIn as well)
- Are your logos, descriptions and URLs consistent for all of your profiles?

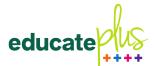

## Where do you stand now?

Which social media accounts are you using?

https://www.google.com/business (can post every 7 days and have a free Google website)

https://www.youtube.com (15M average monthly users AVM in Australia)

https://www.facebook.com (15M)

https://www.instagram.com (9M)

https://www.linkedin.com (5.5M)

https://twitter.com (5.3M)

https://www.socialmedianews.com.au/social-media-statistics

Do you have a Reviews Strategy?
 <a href="https://sueellson.com/blog/social-media-bad-reviews-and-complaints-blessing-or-curse">https://sueellson.com/blog/social-media-bad-reviews-and-complaints-blessing-or-curse</a>

Get your Google Place ID <a href="https://developers.google.com/places/place-id">https://developers.google.com/places/place-id</a>
Google Review one click link
<a href="https://search.google.com/local/writereview?placeid="https://search.google.com/local/writereview?placeid="https://search.google.com/local/writereview?placeid="https://search.google.com/local/writereview?placeid="https://search.google.com/local/writereview?placeid="https://search.google.com/local/writereview?placeid="https://search.google.com/local/writereview?placeid="https://search.google.com/local/writereview">https://search.google.com/local/writereview?placeid="https://search.google.com/local/writereview">https://search.google.com/local/writereview</a>?placeid="https://search.google.com/local/writereview">https://search.google.com/local/writereview</a>?placeid="https://search.google.com/local/writereview">https://search.google.com/local/writereview</a>?placeid="https://search.google.com/local/writereview">https://search.google.com/local/writereview</a>?placeid="https://search.google.com/local/writereview">https://search.google.com/local/writereview</a>?placeid="https://search.google.com/local/writereview">https://search.google.com/local/writereview</a>?placeid="https://search.google.com/local/writereview">https://search.google.com/local/writereview</a>?placeid="https://search.google.com/local/writereview">https://search.google.com/local/writereview</a>?placeid="https://search.google.com/local/writereview">https://search.google.com/local/writereview</a>?placeid="https://search.google.com/local/writereview">https://search.google.com/local/writereview</a>?placeid="https://search.google.com/local/writereview">https://search.google.com/local/writereview</a>?placeid="https://search.google.com/local/writereview">https://search.google.com/local/writereview</a>?placeid="https://search.google.com/local/writereview">https://search.google.com/local/writereview</a>?placeid="https://search.google.com/local/writereview">https://search.google.com/local/write

Decide if you want to turn Facebook Reviews on or off Who replies to online reviews on social media and other sites?

• Do you have Notifications turned on for all comments and request Approval before publishing any comments or posts (especially YouTube videos)?

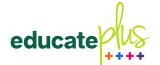

## **General Tips**

- Add images before writing posts for newsfeeds
- Add captions via an .srt file when uploading videos (load to YouTube first, wait for captions, tidy up and then download .srt file)
- Include emojis in posts (if using a desktop or laptop, copy/paste from getemoji.com)
- Decide on your hashtags consistent use one ie
   #yourschool, post related, niche post related, general topics
- Help people decide what to do next tell them
- Always add value with every post
- Collect links to all posts in a spreadsheet
- Engagement ratio around 12:1
- Respond quickly and in detail (not just thanks)

## Google

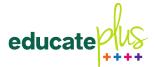

- Ensure you have a Google Account for the school and fill in the About Me section (separate Gmail email address)
   https://aboutme.google.com add in all social media links
- Ensure you have ownership of the Business Location and go through these steps
   https://www.linkedin.com/pulse/google-my-business-free-website-seostrategies-sue-ellson
- Ensure you have Google Analytics on the school website (attached to your Google Account)
   <a href="https://marketingplatform.google.com/about/analytics/">https://marketingplatform.google.com/about/analytics/</a>
- Ensure you have Google Alerts set up for your school name and principal's name <a href="https://www.google.com/alerts">https://www.google.com/alerts</a>
- Post on the Google Business Account once every 7 days
- Ensure the YouTube Account is also attached to this account
- Keep an Excel Spreadsheet list of ALL publications about the school on other websites and add each link to <a href="https://archive.org/web">https://archive.org/web</a> to maintain a permanent record

## YouTube

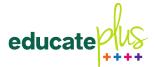

- Set up YouTube Channel with all settings (All comments must be approved, add captions, always include school link in the description, consistent Titles for each video etc)
- Set up YouTube Playlist with list of videos on other channels about the school
- Rename video files before uploading videos (save as YouTube format in MovieMaker before uploading)
- Consider consistent but brief intro and outro for official videos but also keep them short and punchy
- Fill in a comprehensive description (even transcript if a short video) and tags
- Can create separate Playlists for different school departments

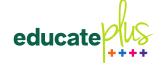

### LinkedIn

- Create a Company Page (if you haven't already)
   <a href="https://www.linkedin.com/company/setup/new">https://www.linkedin.com/company/setup/new</a>
- Optimise the Company Page <u>https://www.linkedin.com/pulse/how-maximise-your-company-profile-linkedin-sue-ellson</u>
- Request a University (School) Page at <a href="https://www.linkedin.com/help/linkedin/ask/up-anup">https://www.linkedin.com/help/linkedin/ask/up-anup</a>
- Ensure 80% of your students include your details in the Education section of their profile before leaving your school
- Invite your existing alumni to update their LinkedIn Profile to include your school in the Education Section
- Track and monitor your alumni numbers
- <a href="https://www.linkedin.com/pulse/how-generate-leads-sales-results-linkedin-sue-ellson">https://www.linkedin.com/pulse/how-generate-leads-sales-results-linkedin-sue-ellson</a>
- Utilise the <a href="https://addtoprofile.linkedin.com">https://addtoprofile.linkedin.com</a> Developer Tool so that students can update their LinkedIn Profile

## Facebook

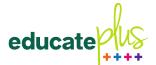

- Update the Facebook Page (new sections have been added)
- Update the Facebook Page Cover (perhaps a video?)
- Update the Facebook Templates and Tabs
- Consider adjusting the Button on your Facebook page
- Turn on Automated Response and Messaging Settings so that it 'pops up' when people visit the page
- Facebook Live Videos have better reach <u>https://www.youtube.com/watch?v=i6PixKW4BGI</u>
- Avoid boosting Posts Campaigns appear to work better
- Verify your identity (tick next to your name)
- Use landscape photos and videos
- Add school events to Facebook

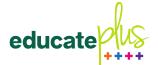

## Instagram

- Use a separate phone for Instagram
- Consider Instagram Stories and selecting Highlights
- Create an Instagram Nametag
- It seems shares from Instagram to Facebook work better than the other way around – may like to link to Facebook and Twitter
- Set up Quick Replies in Business section
- Verify your identity (tick next to your name)
- Use portrait photos and videos

advancement professionals

#### **Twitter**

- Likes video <2 minutes, 20 seconds</li>
- Likes pictures then links
- Can tag who is in photo
- Make sure you use hashtags
- Consider using emojis
- As with other social media, pictures with faces and text can perform well, make copy mobile friendly can have up to 280

professionals

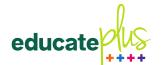

## What gives you the best value?

- Dynamic Value newsfeed provide consistently good quality content on a regular basis with content designed for that platform
- Lifetime Value YouTube videos, LinkedIn Articles (can be search engine optimised)
- SEO Value Google Posts, Good URLs and Titles of pages on school website
- Reviews Value Google Reviews

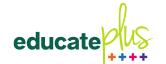

## How can you measure and report?

- Check and record your real time statistics
- Analyse your additional business reports
- Monitor and review your Google Analytics
- Consider views, likes, comments and shares but it is more important to be consistent than it is to be viral
- Remember that silver bullets do NOT exist
- Need to access your past content

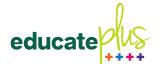

## Who takes responsibility?

- IT department for managing access and updating logins when staff arrive or leave
- Board and Management for style guidelines
- Individual staff for their own profiles
- Marketing and Communications to ensure consistency
- All staff to engage, curate and create <u>https://www.linkedin.com/pulse/content-engagement-curation-creation-strategies-busy-people-ellson</u>

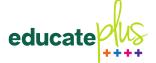

# Discussion - Your Examples

Related to Admissions, Alumni and Community Relations, Fundraising, Marketing and Communication

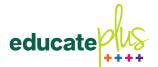

## Thank you

#### LinkedIn Find Nearby and Scan Code Demonstration

- Slides, Audio and Video
- Invitation to Connect on LinkedIn
- Links to add first three digital books to your school library
- Questions <u>sueellson@sueellson.com</u>

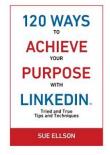

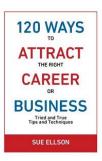

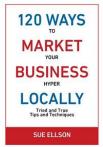

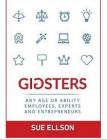